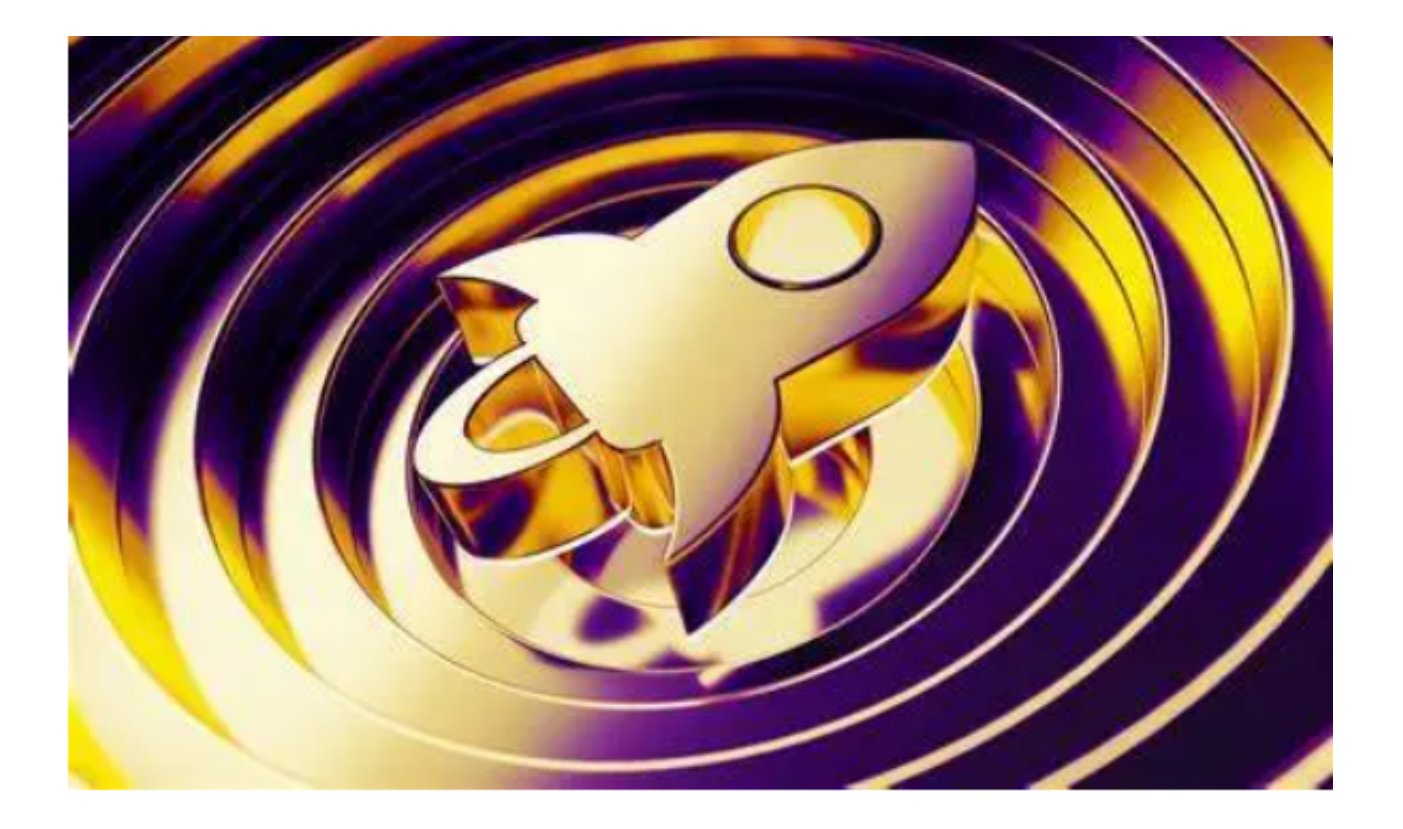

 恒星币(Stellar Lumens,简称XLM)是一种备受欢迎的数字货币,它的区块链 网络旨在简化跨境支付和资产转移。如果你有兴趣购买和交易恒星币,那么你就要 认真读以下内容了。本文将详细介绍怎么购买恒星币,并一起探索恒星币交易市场 。

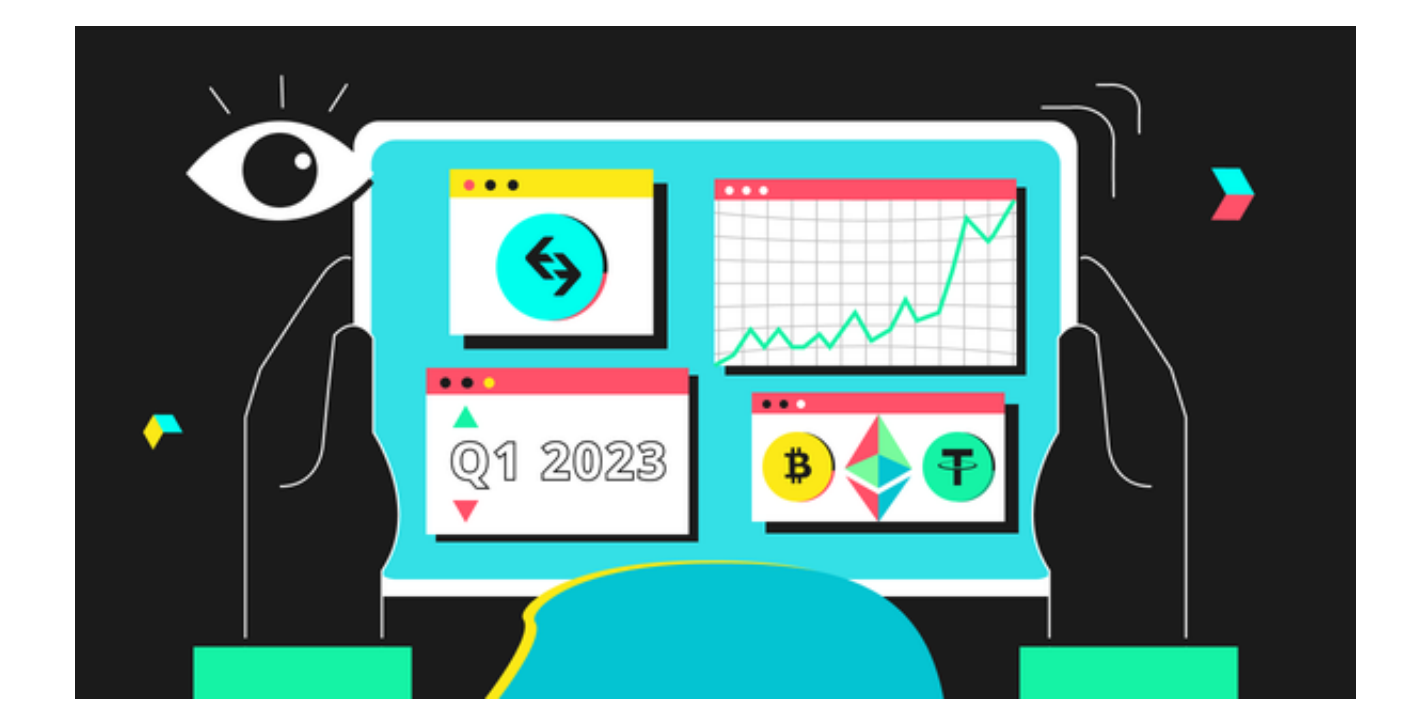

怎么购买恒星币?

第一步:创建Bitget账户

 在Bitget交易平台上创建一个账户。前往Bitget的官方网站下载安装最新版本Bitg et App, 打开App点击"注册"按钮。填写所需的信息, 包括你的电子邮件地址、 密码以及手机号码。确保提供准确的信息,因为这将是你在Bitget的身份认证依据 。

第二步:完成身份验证

 一旦你的账户创建成功,Bitget App会要求你完成身份验证。这通常涉及上传你 的身份证明文件和一张自拍照片,以确保你的身份合法。身份验证通常需要一些时 间来处理,因此请耐心等待。

第三步:存入资金

在你的Bitget

App账户通过身份验证后,你需要存入一些资金,以便购买恒星币。Bitget App支 持多种存款方式,包括银行转账、信用卡、数字货币转账等。选择适合你的方式, 完成存款。

## 第四步:购买恒星币

 一旦你的资金已经存入Bitget App账户,你可以开始购买恒星币了。在Bitget Ap p的交易界面,搜索并选择恒星币(XLM)。然后,输入你希望购买的数量和购买 价格,确认订单,并等待订单被匹配。

第五步:安全存储你的恒星币

 一旦你成功购买恒星币,务必将它们存储在安全的钱包中。虽然Bitget提供了一种 方便的交易平台,但为了提高安全性,建议将你的资产转移到硬件钱包或其他冷钱 包存储方法中。

## 探索恒星币交易市场

 恒星币的交易市场是一个充满活力的地方,提供了多种交易选项。以下是一些你 会在Bitget上找到的恒星币交易选项:

1. 限价订单

 限价订单允许你指定购买或卖出恒星币的价格。当市场价格达到你指定的价格时 ,订单将自动执行。

2. 市价订单

 市价订单将以市场当前的最佳价格立即执行,无需等待。这是一个快速购买或卖 出恒星币的选项,但你可能会获得稍微不同于你预期的价格。

3. 杠杆交易

 Bitget提供了杠杆交易选项,允许你使用借入的资金来增加你的交易头寸。这可以 帮助你在市场上获得更大的收益,但也伴随着更高的风险。

## 4. 定期合约

 除了现货交易,Bitget还提供了恒星币的合约交易选项。这些合约允许你根据恒星 币价格的变化进行投机,不需要真正购买或持有资产。